## <span id="page-0-0"></span>**Kalkulation in der Leistungsplanung**

Sie haben in der Leistungsplanung die Möglichkeit, die Dauer und die Erlöse der jeweiligen Einsätze vorab zu kalkulieren.

## Lösungsweg

## **Dauer der Leistung anpassen**

- 1. Öffnen Sie den Menüpunkt Verwaltung / Verordnung u. Aufträge und öffnen Sie bitte die Ansicht Wochenplanung für die aktuelle Leistungsplanung.
- 2. Sie sehen dort Ihre bereits geplanten Einsätze mit Anzahl und Einsatzbeginn.
- 3. Setzen Sie nun den Haken bei "Dauer". Die Ansicht vergrößert sich.
- 4. Im Bereich "Stammtour" können Sie die [Stammtour für den Einsatz](https://wissen.medifox.de/pages/viewpage.action?pageId=3375995) zuordnen.
- 5. Hinter der Bezeichnung "Anzahl" ist nun ein weiteres Feld eingeblendet, das die Minuten anzeigt, die für eine Einheit der Leistung hinterlegt sind. Diese Hinterlegung nehmen Sie im [L](#) [eistungskatalog](#) standardmäßig vor. Sie können in der Leistungsplanung jedoch eine abweichende Minutenanzahl in das Feld eintragen.
- 6. In der Spalte darunter wird Ihnen die Einsatzdauer inklusive der Fahrtzeit ausgewiesen.

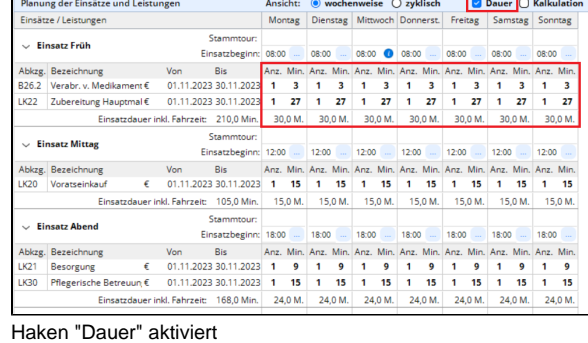

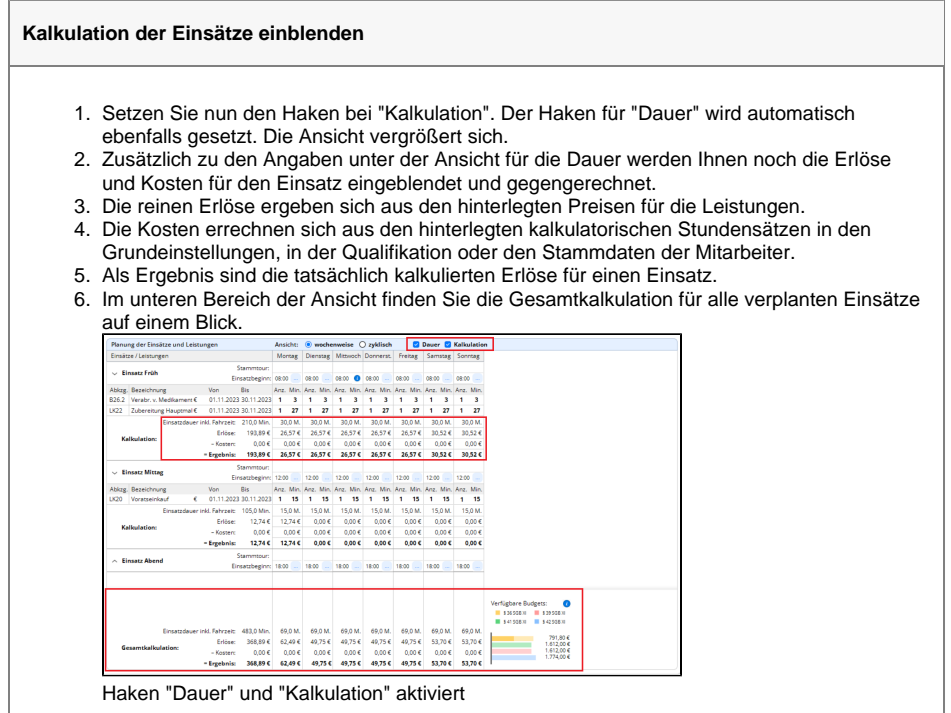

## **Verwandte Artikel**

- [Einsatzzeiten anlegen und](https://wissen.medifoxdan.de/display/MAKB/Einsatzzeiten+anlegen+und+konfigurieren)  [konfigurieren](https://wissen.medifoxdan.de/display/MAKB/Einsatzzeiten+anlegen+und+konfigurieren)
- [Erscheinen eines gelben](https://wissen.medifoxdan.de/display/MAKB/Erscheinen+eines+gelben+Warndreiecks+in+der+Leistungsplanung)  [Warndreiecks in der](https://wissen.medifoxdan.de/display/MAKB/Erscheinen+eines+gelben+Warndreiecks+in+der+Leistungsplanung)  [Leistungsplanung](https://wissen.medifoxdan.de/display/MAKB/Erscheinen+eines+gelben+Warndreiecks+in+der+Leistungsplanung)
- [Zyklische Leistungsplanung](https://wissen.medifoxdan.de/display/MAKB/Zyklische+Leistungsplanung+anlegen)  [anlegen](https://wissen.medifoxdan.de/display/MAKB/Zyklische+Leistungsplanung+anlegen)
- [Leistungsplanung anlegen](https://wissen.medifoxdan.de/display/MAKB/Leistungsplanung+anlegen)
- Kalkulation in der [Leistungsplanung](#page-0-0)
- [Hinweise aus der](https://wissen.medifoxdan.de/display/MAKB/Hinweise+aus+der+Leistungsplanung+entfernen)
- [Leistungsplanung entfernen](https://wissen.medifoxdan.de/display/MAKB/Hinweise+aus+der+Leistungsplanung+entfernen) [Hinweise in der](https://wissen.medifoxdan.de/display/MAKB/Hinweise+in+der+Leistungsplanung+hinterlegen)
- [Leistungsplanung hinterlegen](https://wissen.medifoxdan.de/display/MAKB/Hinweise+in+der+Leistungsplanung+hinterlegen)
- **•** [Festzeit hinterlegen](https://wissen.medifoxdan.de/display/MAKB/Festzeit+hinterlegen) • Tourenplan zeigt offene
- [Einsätze nicht an](https://wissen.medifoxdan.de/pages/viewpage.action?pageId=591789)
- [Kosten und Erlöse im](https://wissen.medifoxdan.de/pages/viewpage.action?pageId=3377709)  **[Tourenplan](https://wissen.medifoxdan.de/pages/viewpage.action?pageId=3377709)**

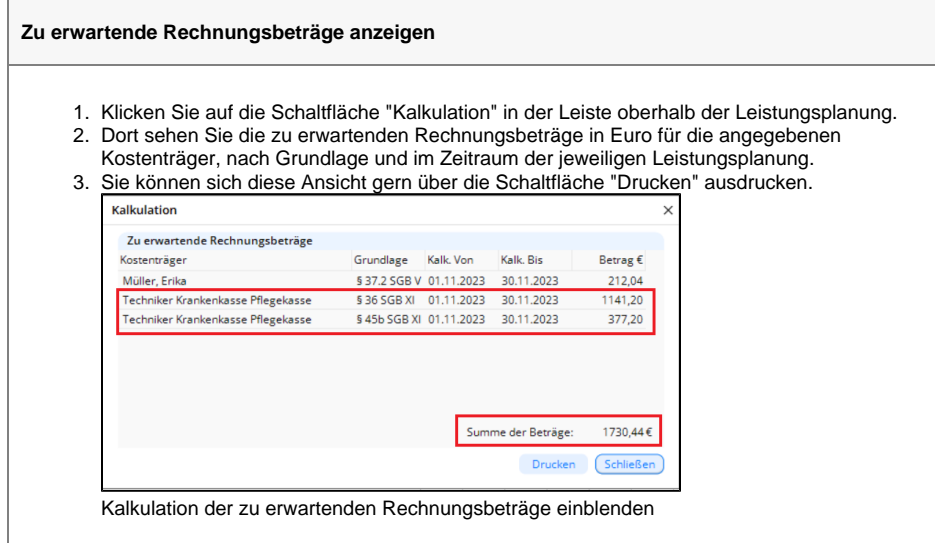